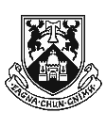

## UNIVERSITY *of* LIMERICK OLLSCOIL LUIMNIGH

Faculty of Science & Engineering Department of Mathematics & Statistics

## END OF SEMESTER ASSESSMENT PAPER

MODULE CODE: MS4101 SEMESTER: Autumn 2015

MODULE TITLE: Mathematics Laboratory DURATION OF EXAMINATION: 2 1/2 hours

LECTURER: Dr. J. Kinsella PERCENTAGE OF TOTAL MARKS: 70%

EXTERNAL EXAMINER: Prof. J. King

## INSTRUCTIONS TO CANDIDATES:

- Complete successfully the tasks described overleaf for full marks 70%.
- You may consult the lecture notes for the course and your own hand-written notes during the assessment.
- You will be advised how to upload your work at the end of the assessment.
- You are asked to solve the following problems using Matlab.
- The tasks are inter-related so you should perform them in sequence.
- Before you begin, start a diary file whose name is 123456789.txt where 123456789 should be replaced by your student ID.
- 1 Perform the following plotting and scripting tasks. 35
	- (a) Write a **function** m-file my fun.m that inputs x and returns the function  $e^x - 3x^2 + 1$ , together with its first and second derivatives at x.
		- my fun. m has a single input parameter  $x$  and three output parameters; f, fp and fpp.
	- (b) Write a script m-file  $Run.m$  that performs the following tasks.
		- (i) Plot the function my fun on the interval  $[-5, 5]$  with a suitable number of intermediate points.
		- (ii) Include the x–axis by plotting a horizontal line from  $(-5, 0)$  to  $(5, 0).$
		- (iii) Annotate the plot with the title: Plot of  $e^x 3x^2 + 1$  on the interval  $[-5, 5]$ .
		- (iv) Use LaTeX formatting commands to typeset the parts of the title using mathematical notation.
		- (v) Label the x-axis and y-axis suitably.
	- (c) Based on your plot, add a line in your script m-file  $Run$ .m that creates a vector myroots which contains the approximate location of the root or roots of my fun in the interval  $[-5, 5]$ .
	- (d) Add a further line in Run.m that creates and displays a string variable rootstr which states the approximate location of the roots. (Use the num2str function to include the vector myroots.)
- 2 Use the Matlab Symbolic Toolbox syms and vpasolve commands to find all the roots of the function my fun in the interval  $[-5, 5]$ . 5
	- (a) Check that the roots found are correct by evaluating myfun at each point.
	- (b) Add the relevant commands to your **script** m-file Run.m.

Halley's Method (similar to Newton's Method) computes a succession of increasingly accurate estimates of a root of a specified function. The update rule is:

$$
x_{new} = x - \frac{2f(x)f'(x)}{2[f'(x)]^2 - f(x)f''(x)}.
$$

- (a) Write a **function** m-file  $H$ alley.m that uses this update rule to approximate a root of a specified function.
- (b) Halley.m should have input parameters:
	- fun (the name of the function m-file containing the function whose root is to be found).
	- $\times$  0 (the starting point).
	- acc (the required accuracy).
- (c) Halley.m should have output parameter  $r$ , the root found.
- (d) Halley.m should use a while loop to apply the update rule above until the difference between successive x-values is less than the value of the input parameter acc.
- (e) Amend your stop criterion so that the while loop also checks for abs ( $\text{fun}(x)$ ) < acc and stops if this occurs.
- (f) Now add a line to your script m-file  $Run.m$  that calls the function m-file Halley.m.
	- (i) Use the value @myfun for the input parameter fun.
	- (ii) Choose values for  $x0$  based on your plot of  $myfun$ .
	- (iii) Take the value  $1.0e-8$  for the input parameter  $acc$ .
- Run your script m-file Run.m.
- Close your diary file.
- Create a zip file named 123456789.zip (where 123456789 should be replaced by your student ID) containing all the files in your current working folder.
- Upload your zip file when asked to do so at the end of the assessment.